## 使用足球中国

投名指南

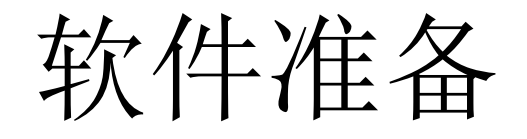

• 球队负责人(领队或教练)在应用商城下载"足球中国"app或 使用支付宝直接搜索"足球中国"

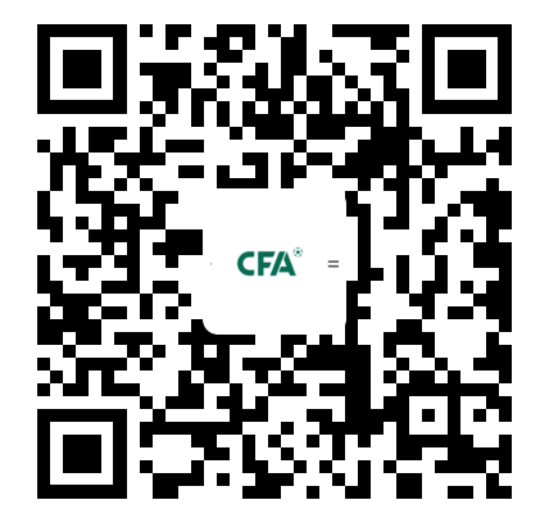

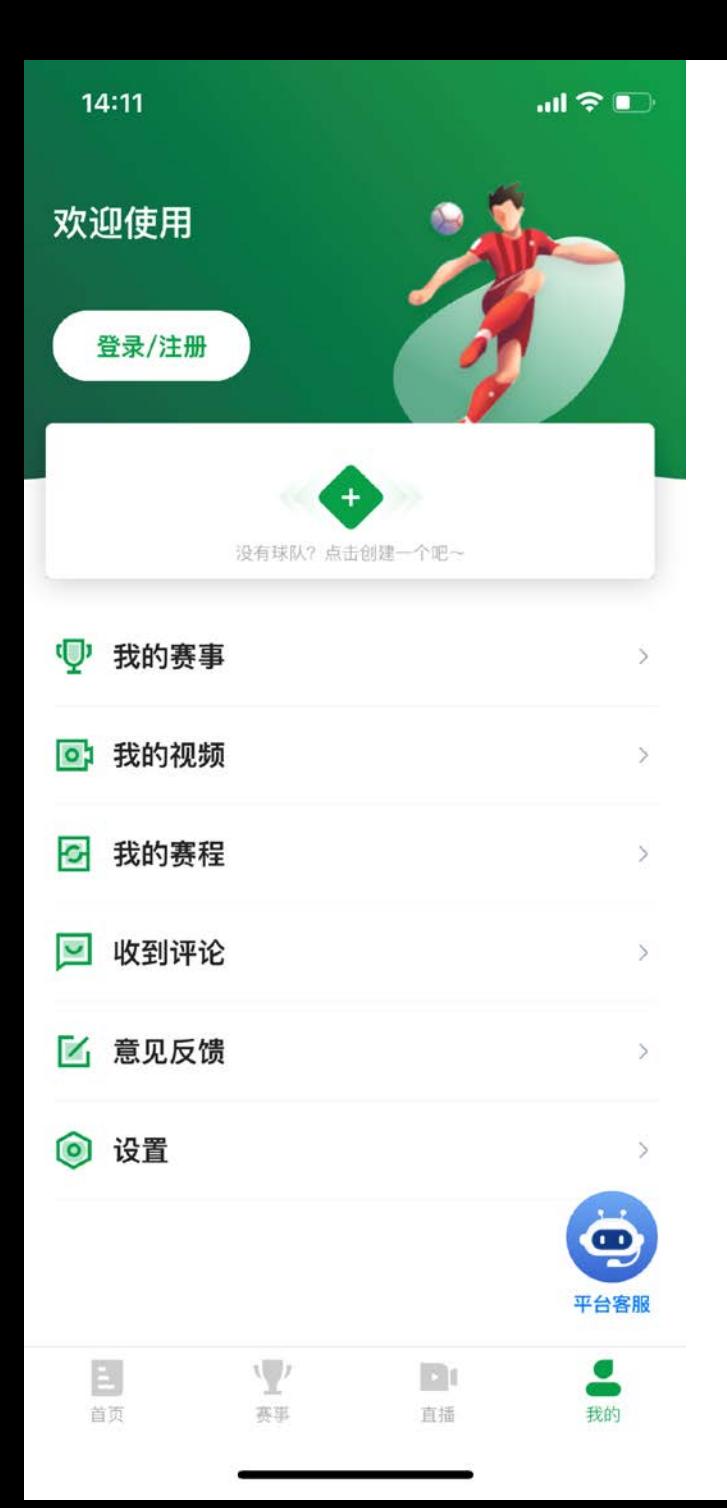

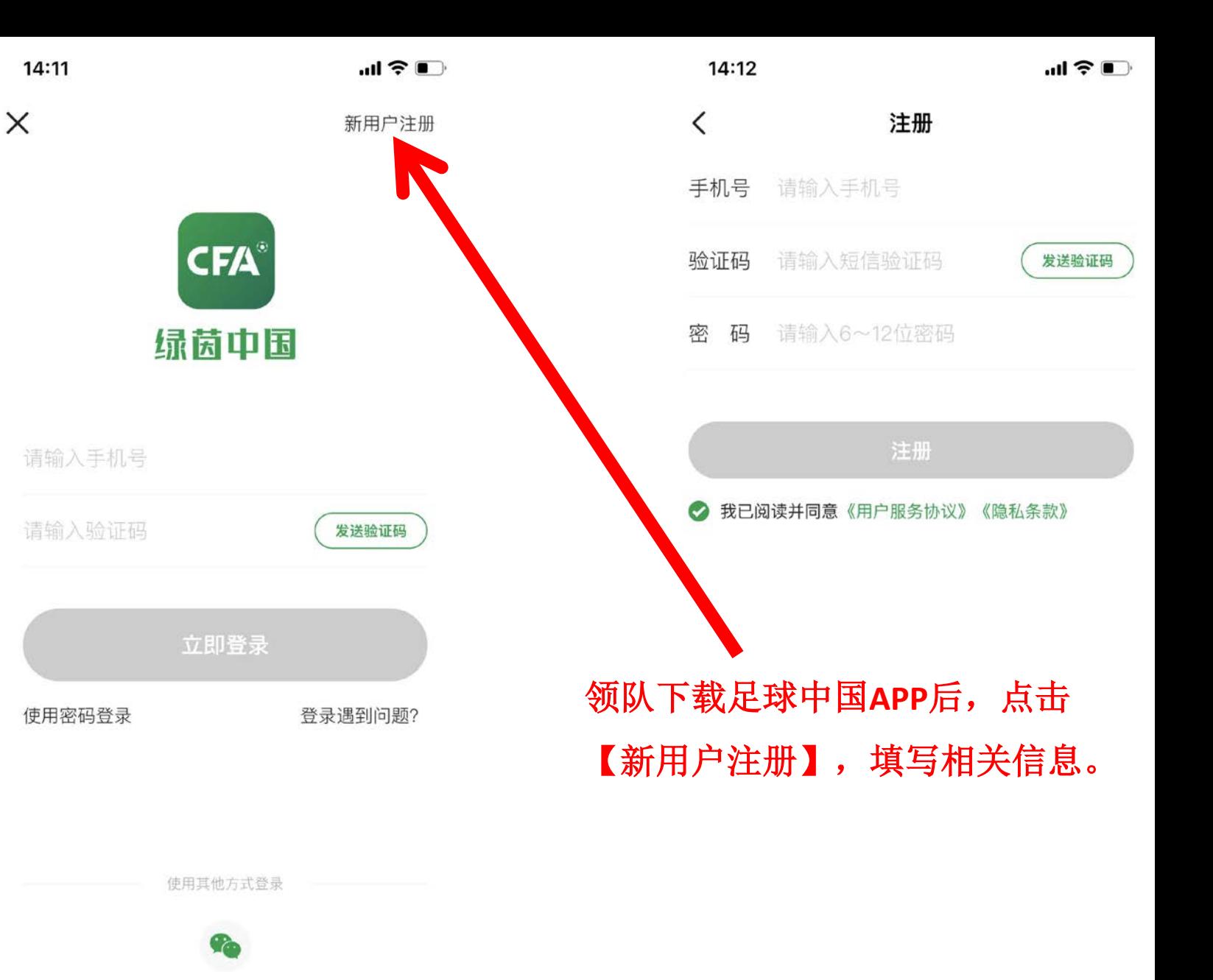

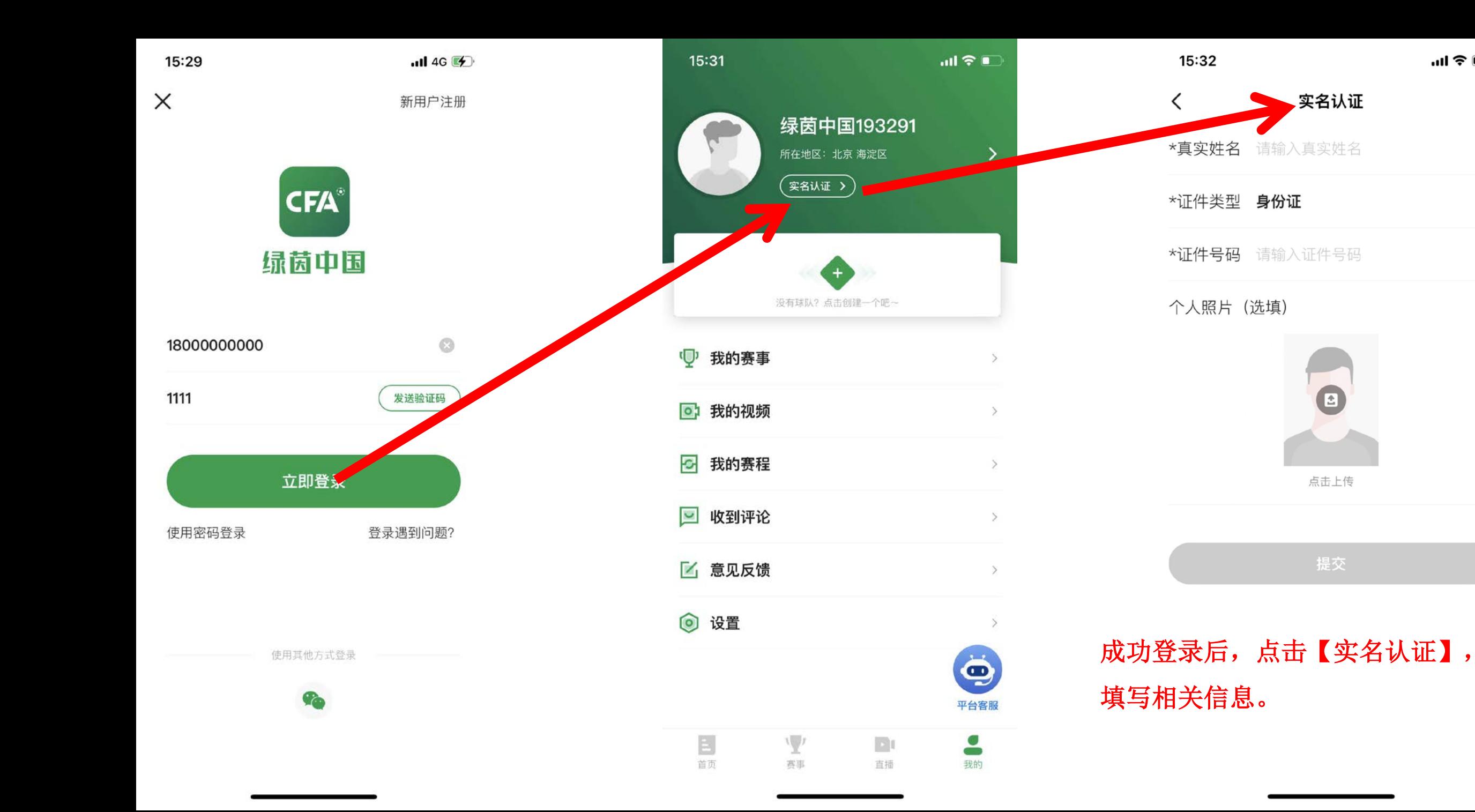

**Solution** 

 $\checkmark$ 

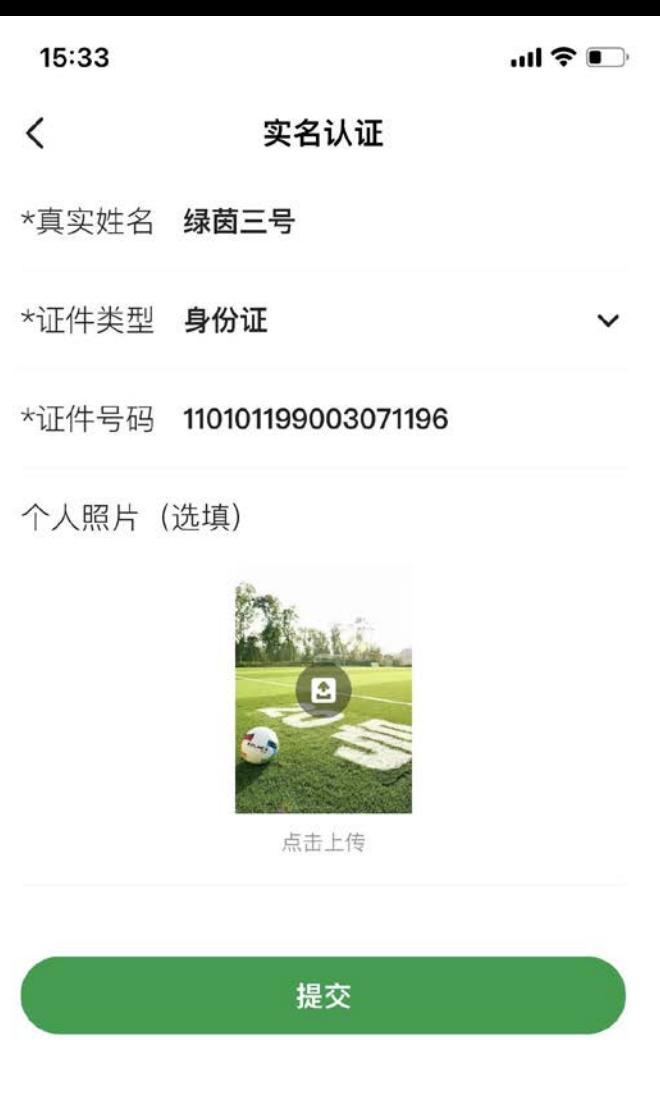

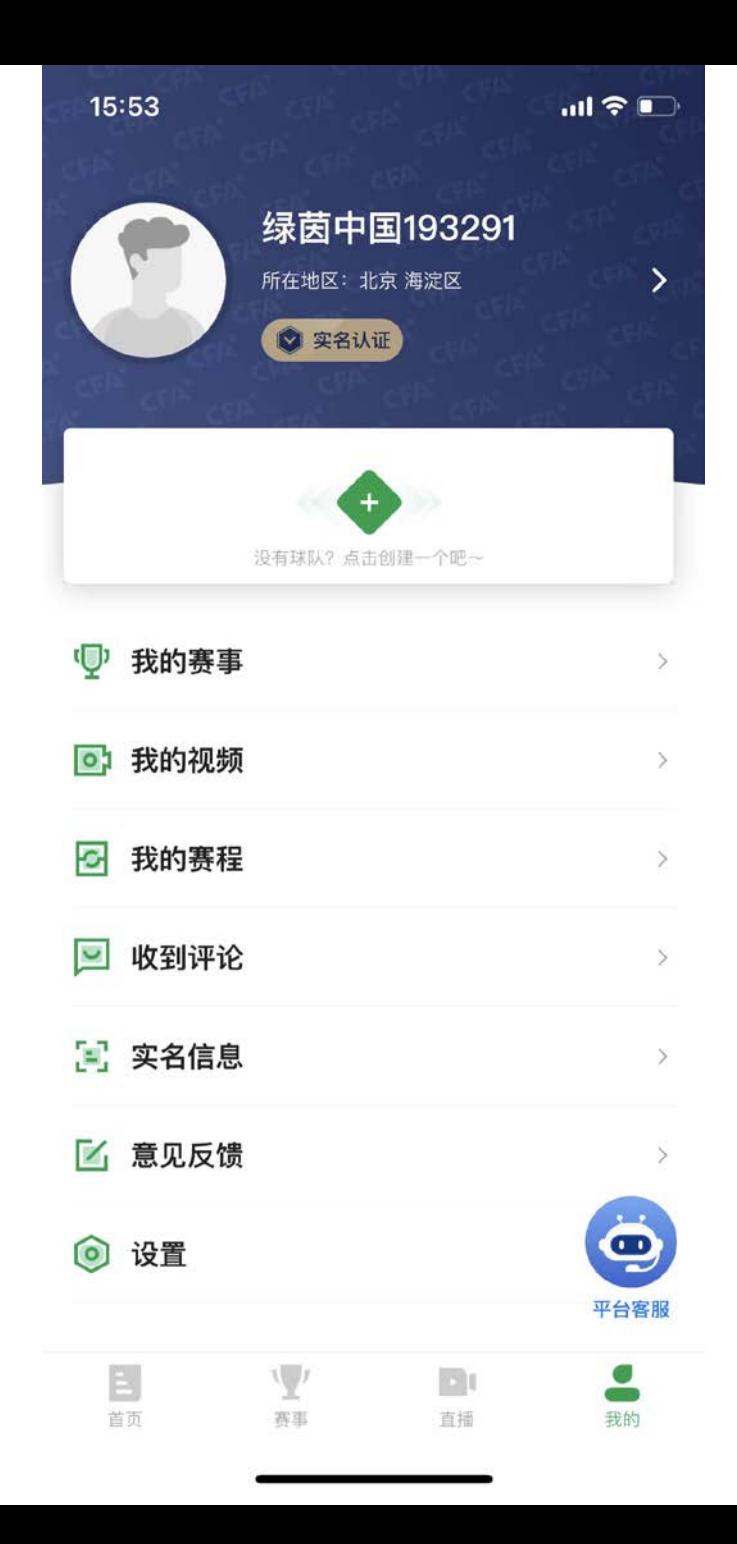

## 【实名认证】完成后,展示如图

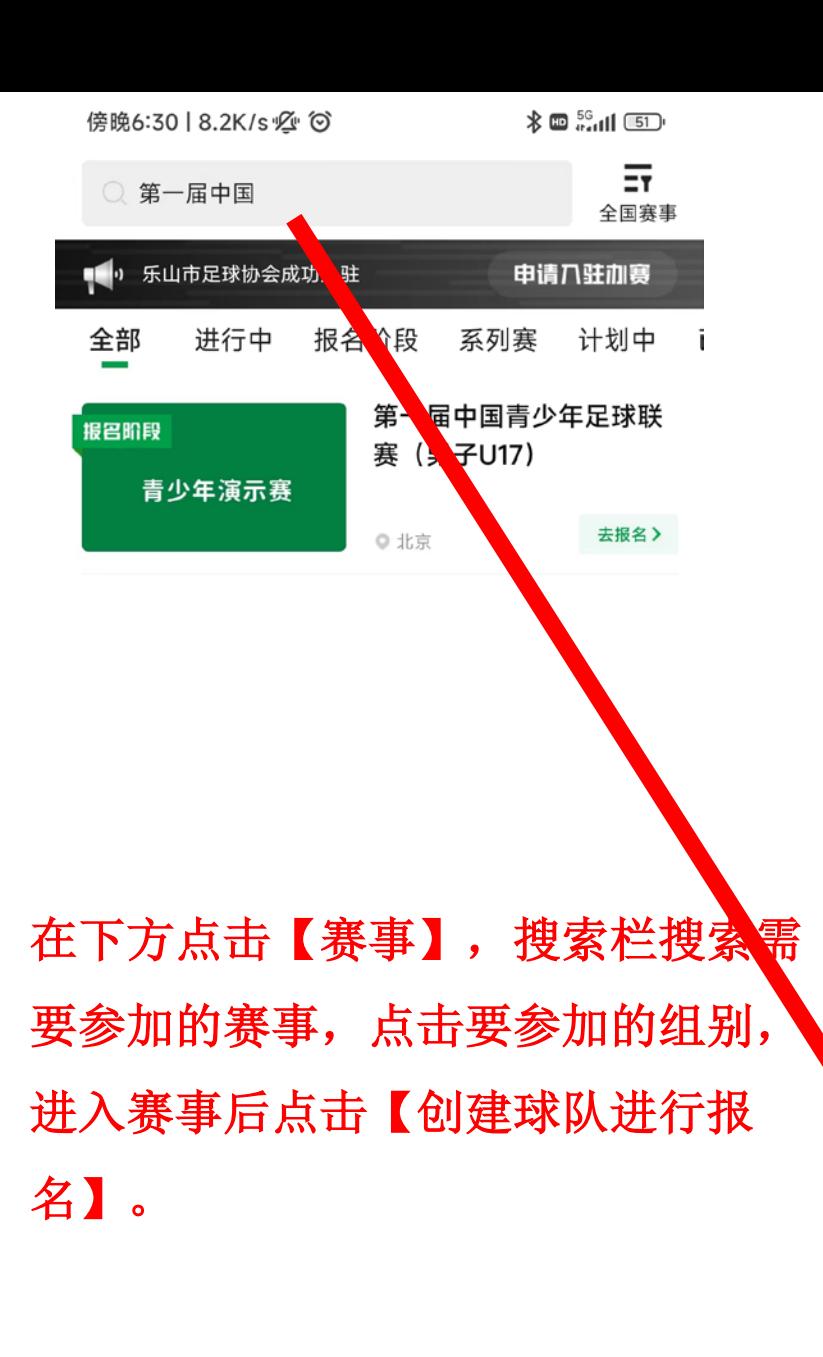

E

首页

Ψ

赛事

 $\frac{d}{dt}$ 

我的

 $\mathbf{E}$ 

直播

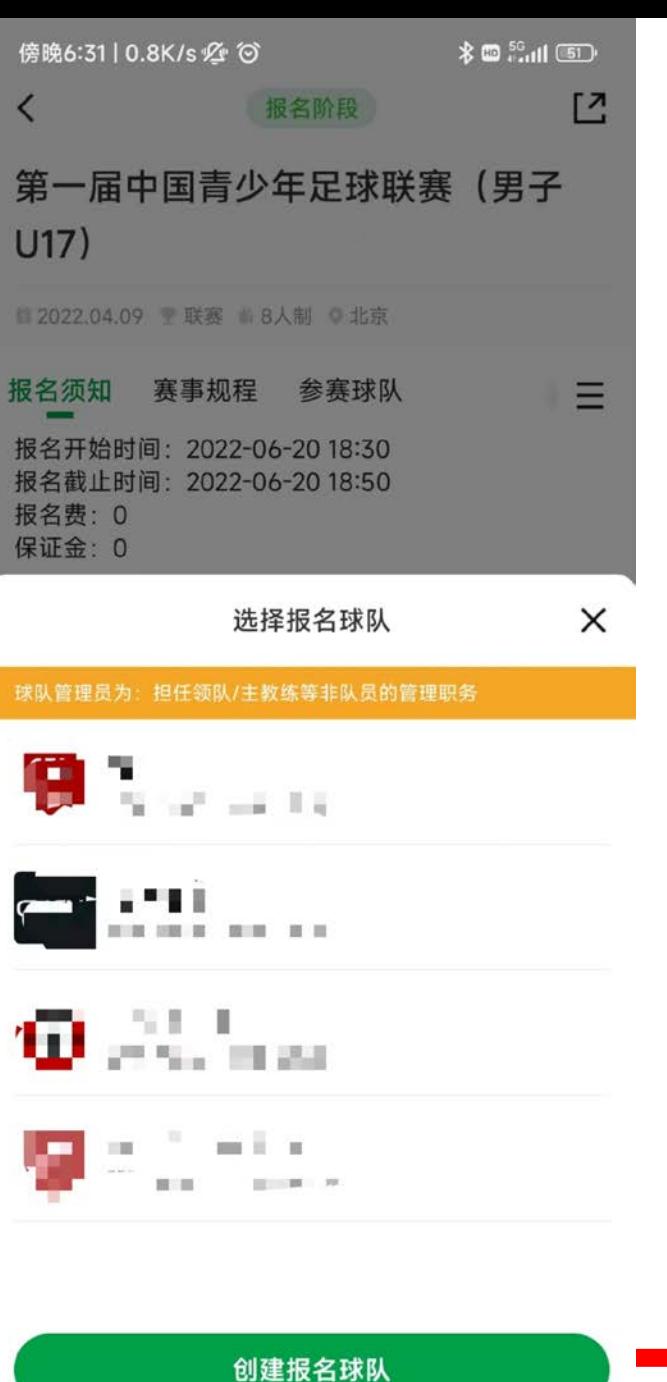

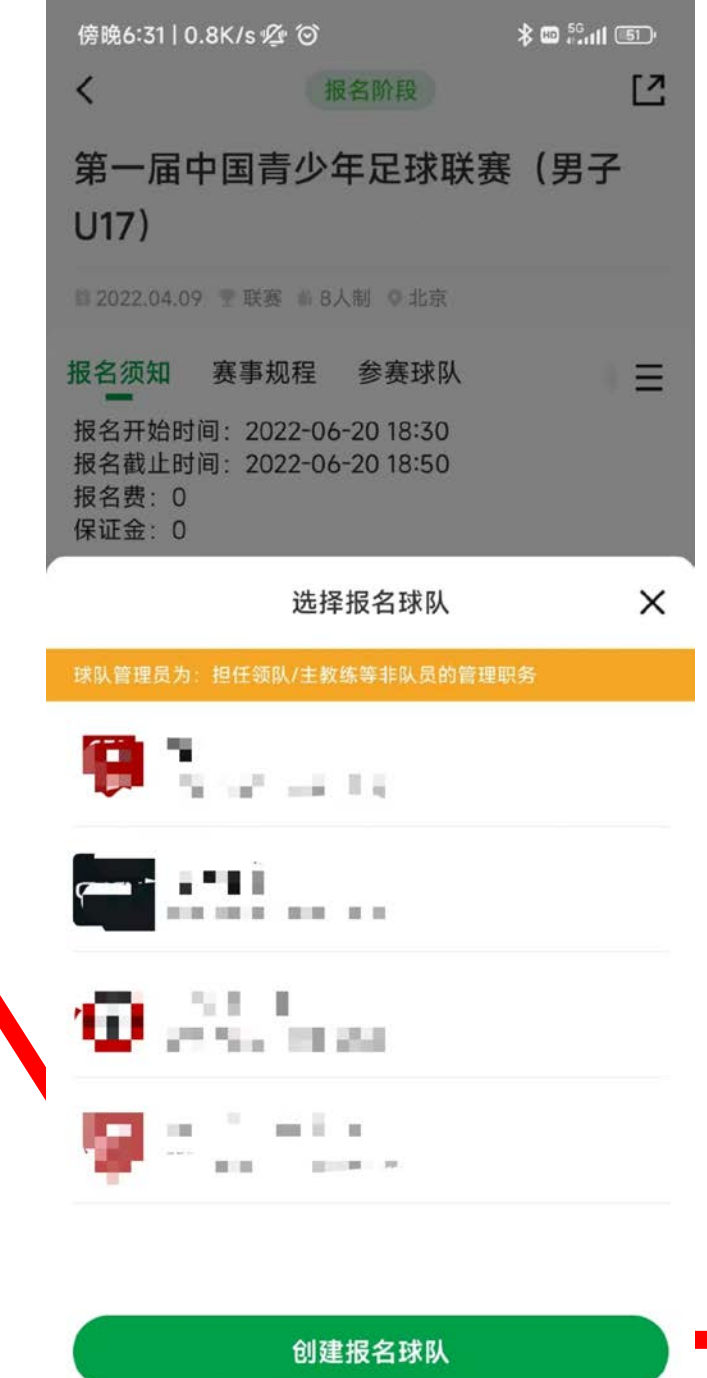

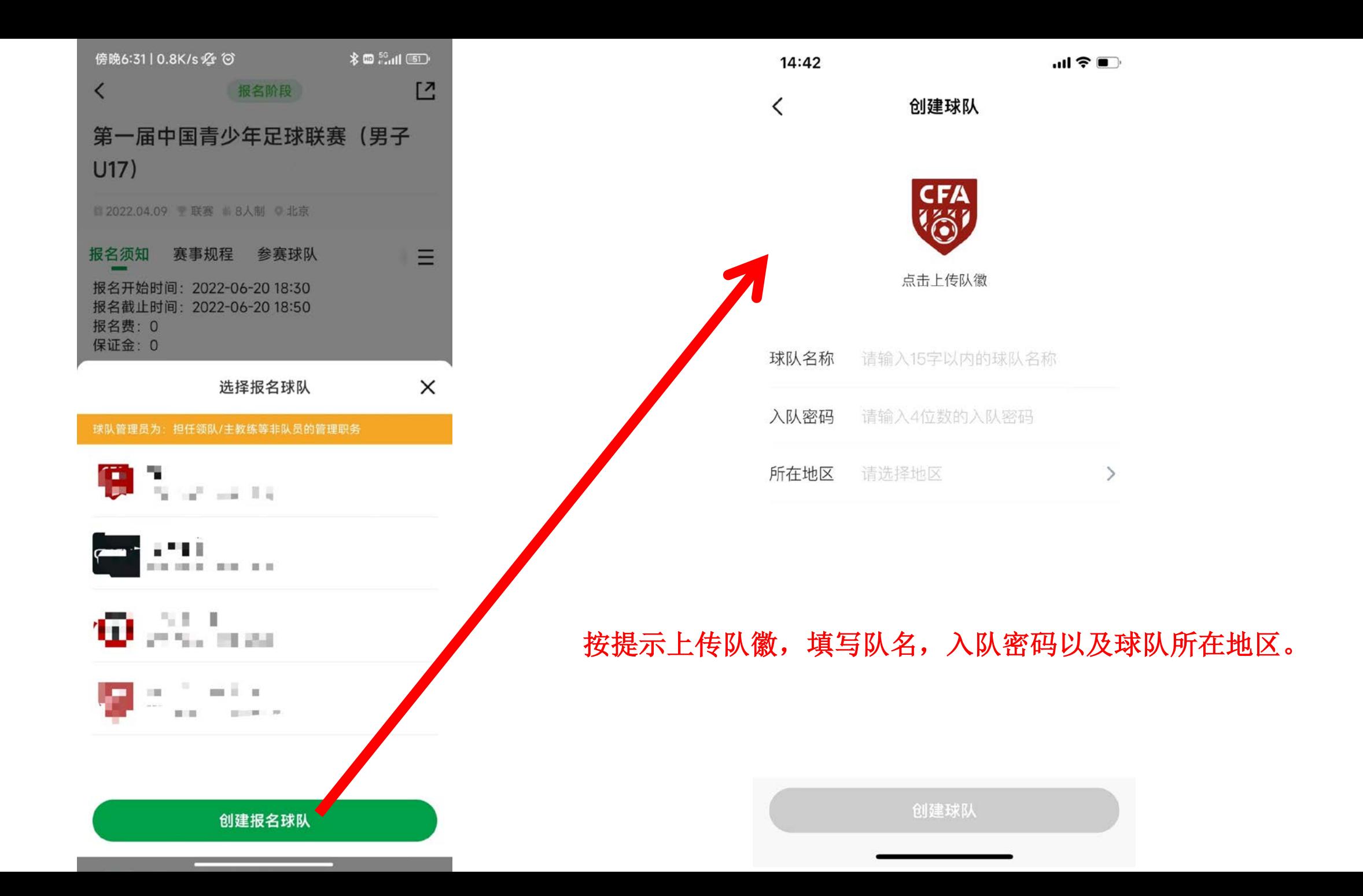

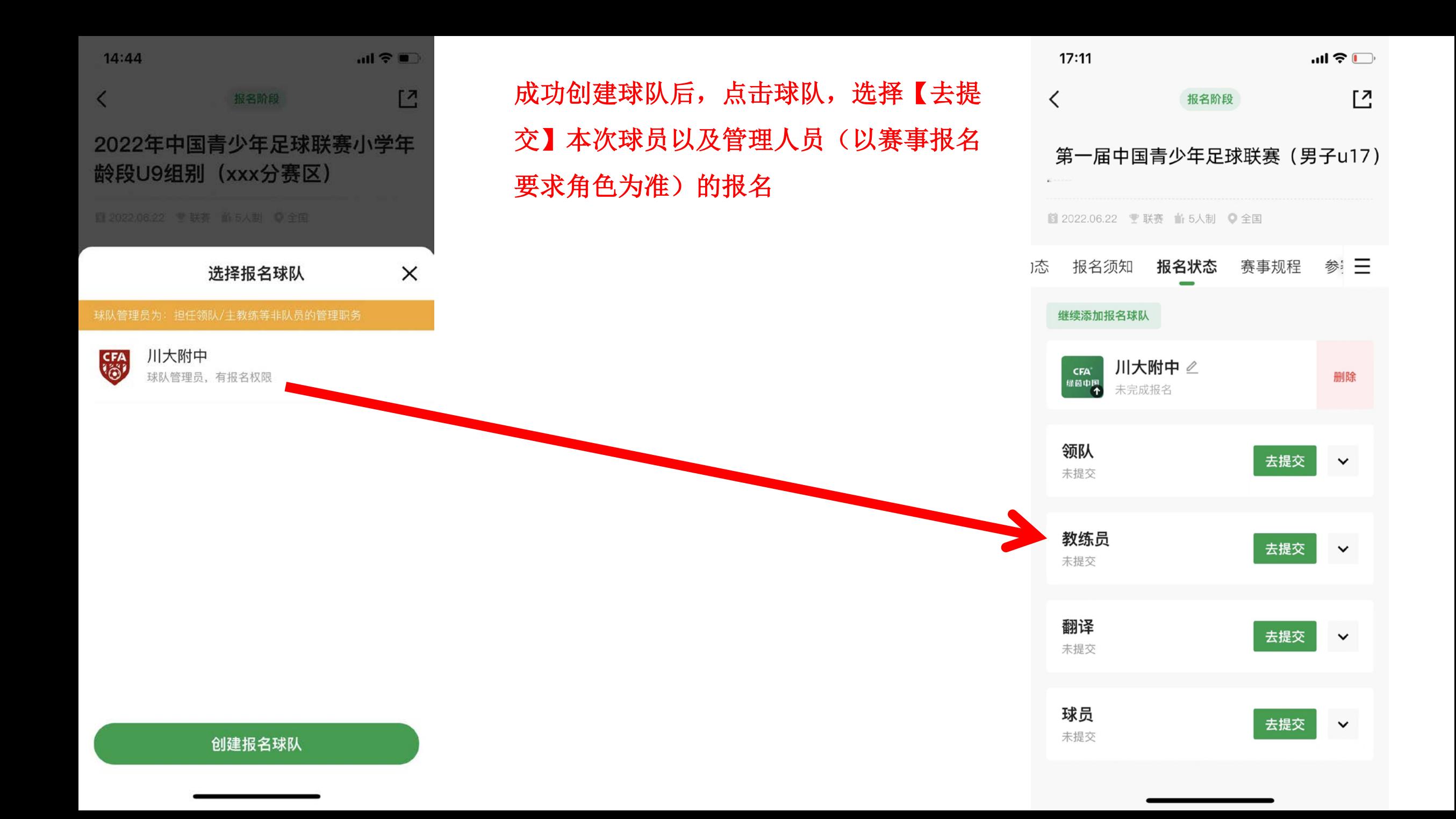

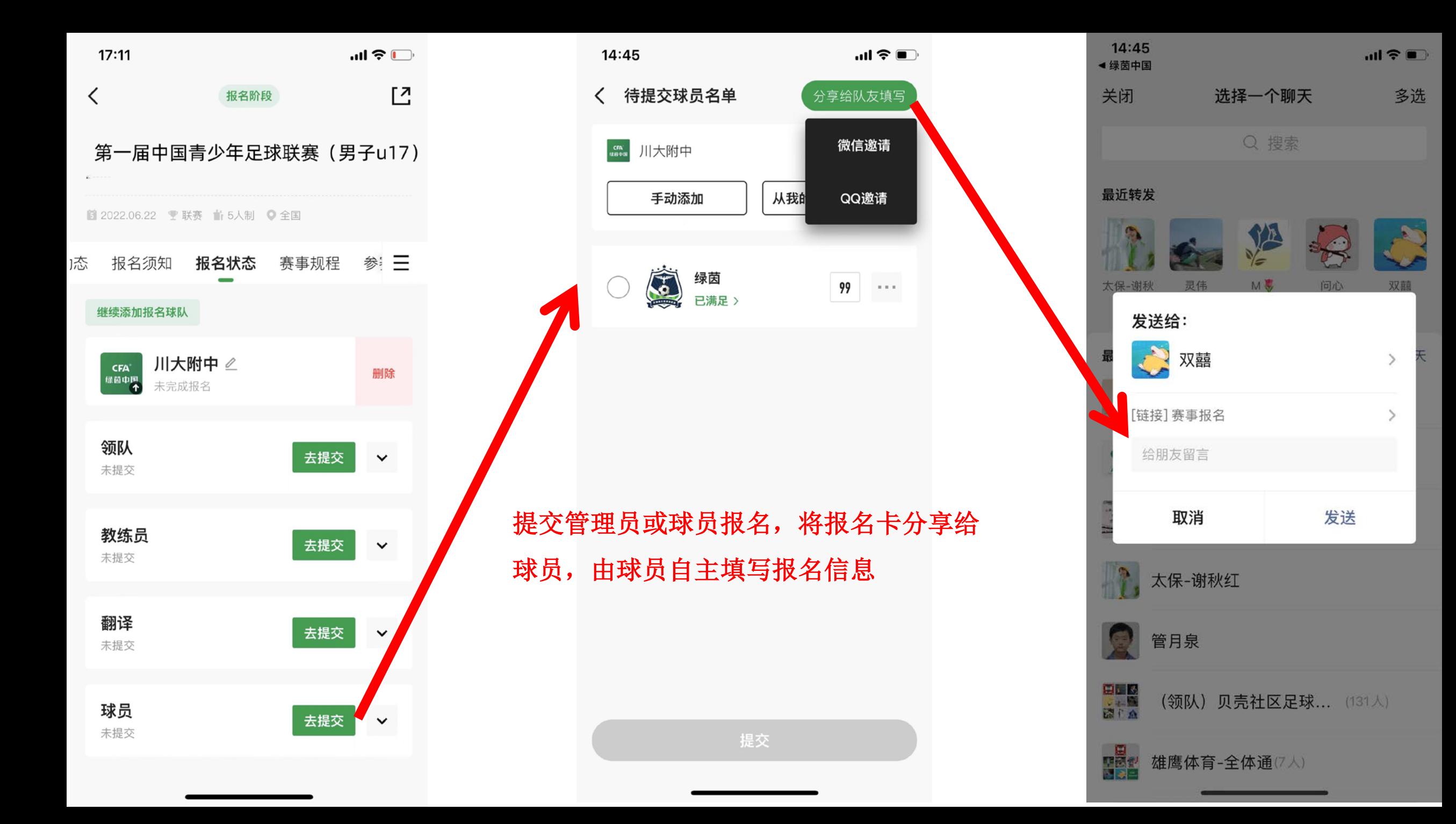

若不分享给球员自己填写报名信 息,也可由球队管理人员手动添 加球员的报名信息。点击【手动 添加】后,填写相关信息(所需 信息以赛事要求为准)。

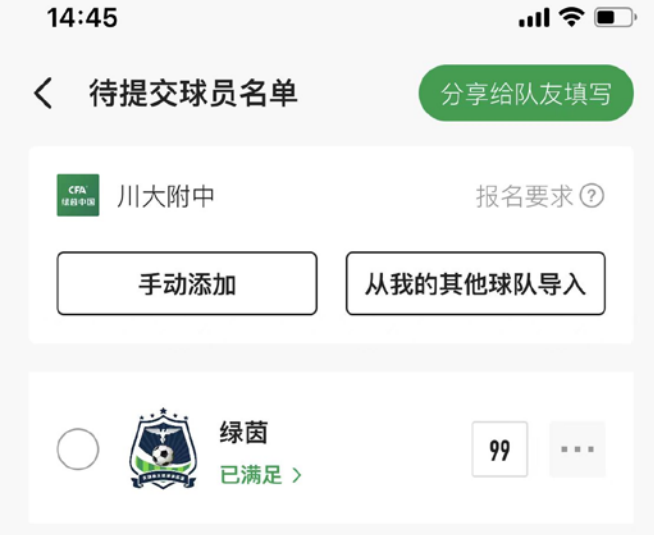

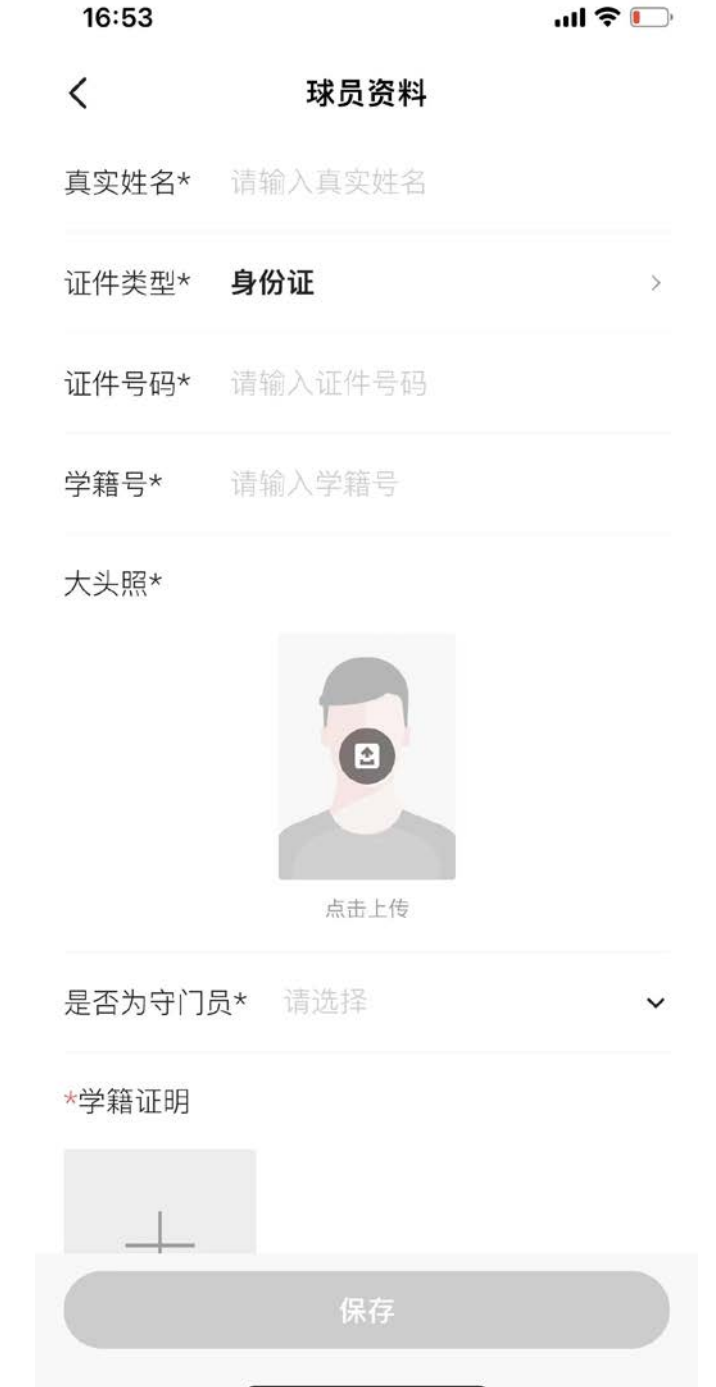

提交

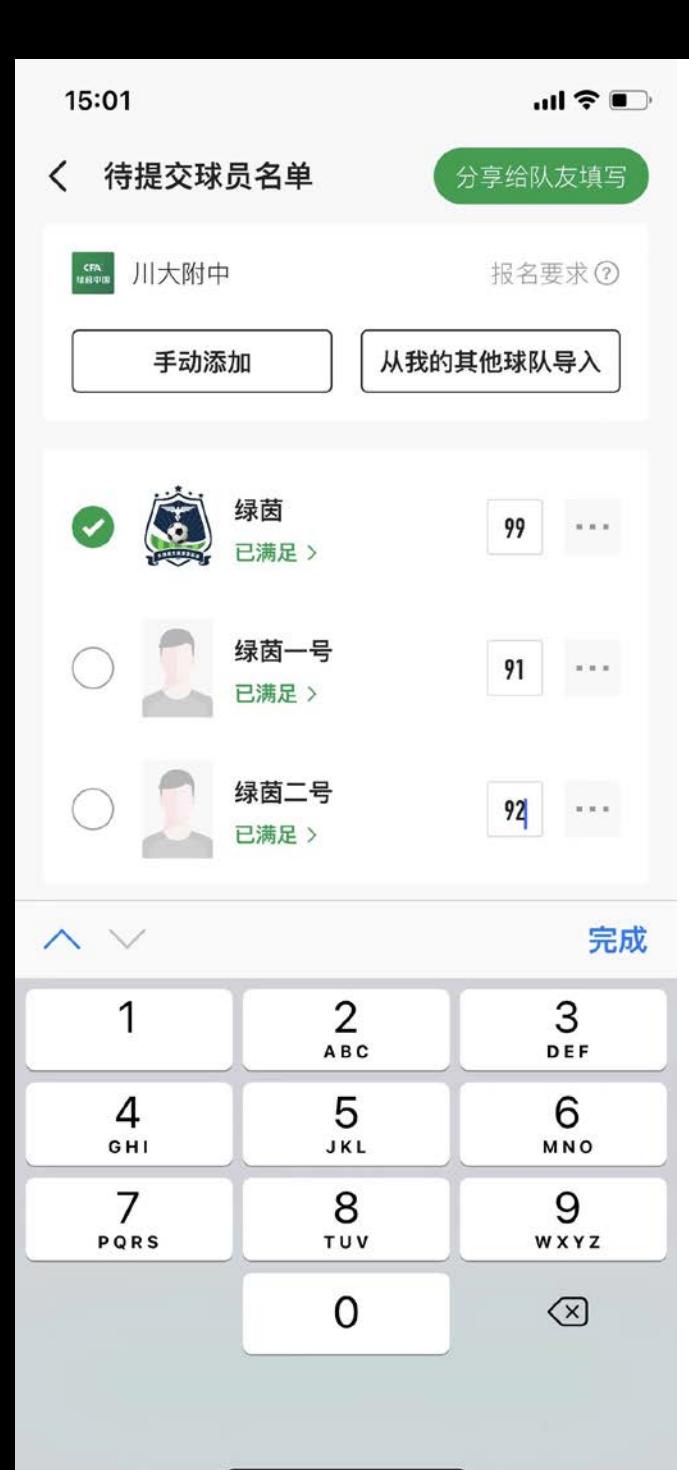

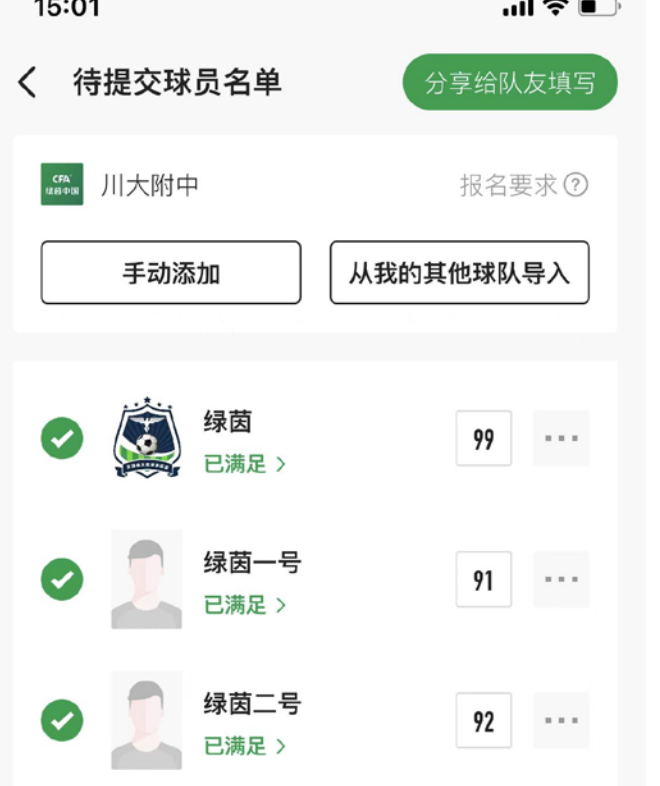

 $- - -$ 

当报名人员信息填写完成后,会在名 字下方提示【以满足】,勾选姓名后 点击提交即可完成本次报名。

提交(3)人参赛

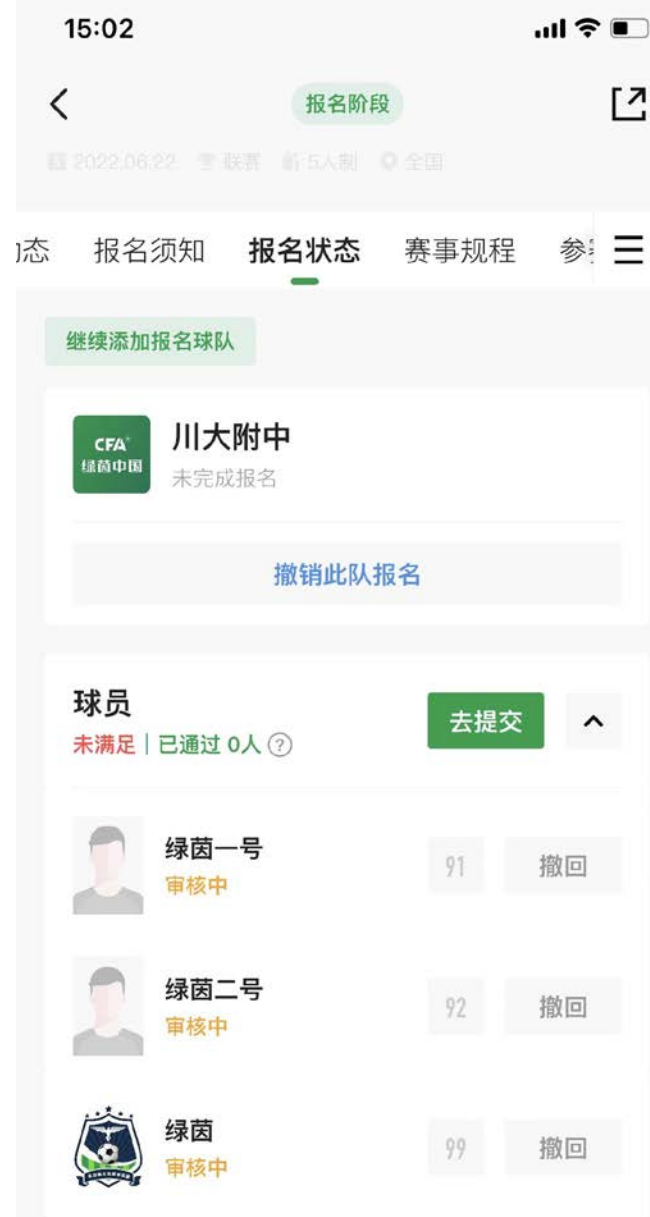

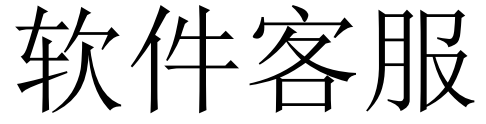

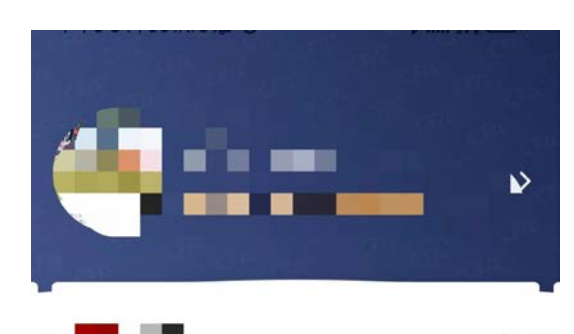

画

我的赛事

## 在软件内"我的" 页面点击:平台 客服。可查看软 件使用方式

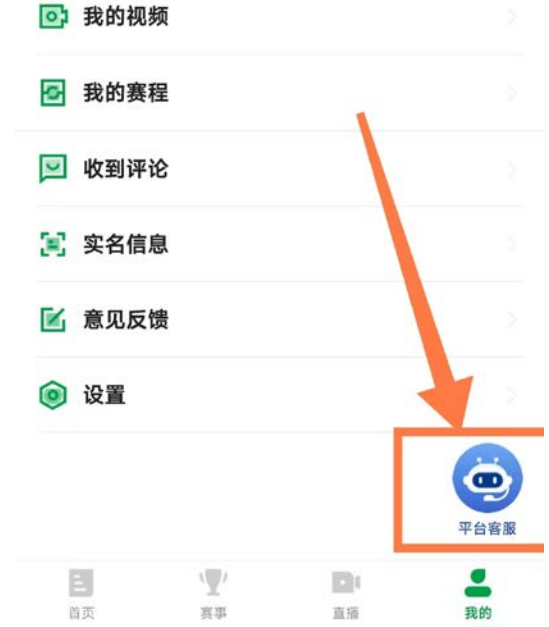

人工客服:

## 17748763697(微信)

工作日:9:15-18:00